# **AAI Account checking**

Or how to find and kill zombie users :-)

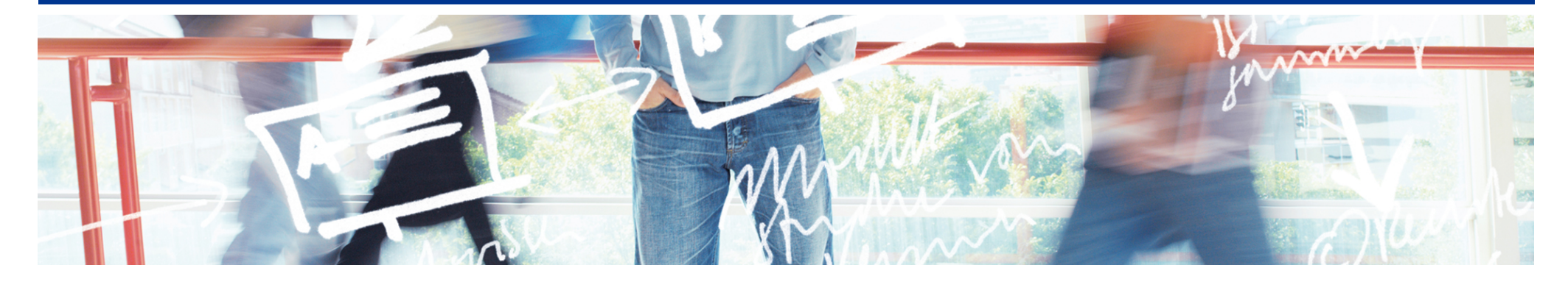

# SWITCH **Serving Swiss Universities**

Lukas Hämmerle lukas.haemmerle@switch.ch

## **Example scenario**

Assume you operate an e-Learning platform for users of multiple Home Organisations. The platform uses the following AAI attributes to automatically create and update

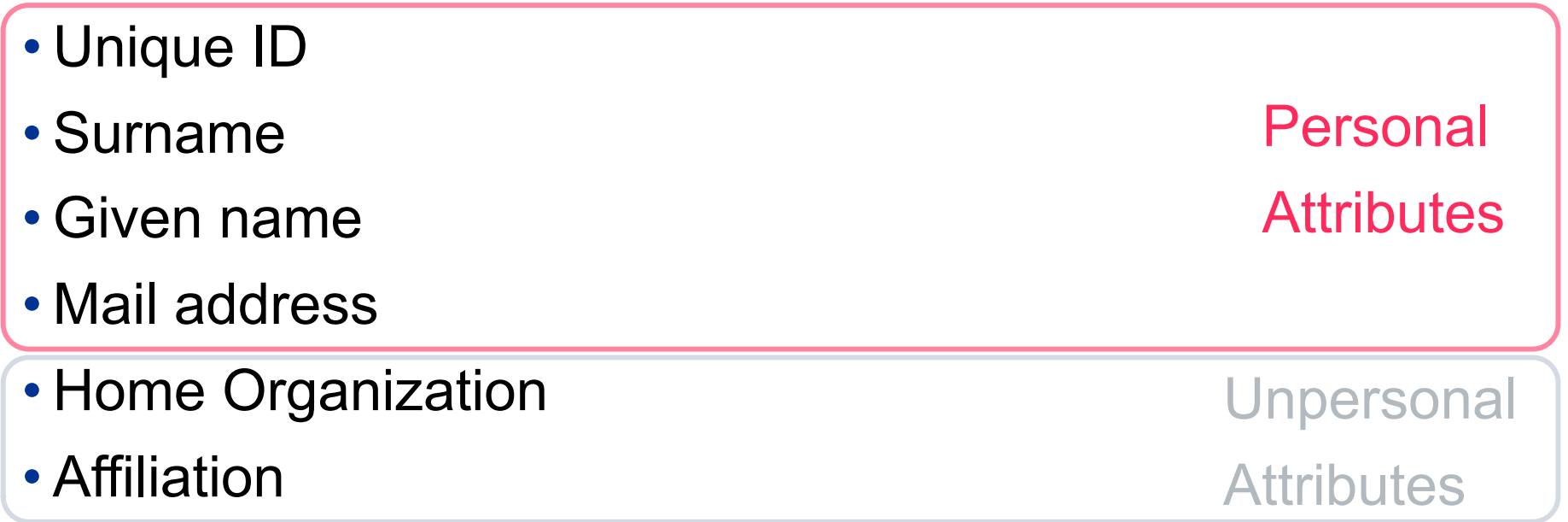

But after some months ...

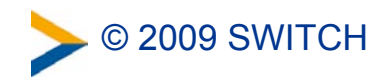

## **... you will face the problem of Zombie users**

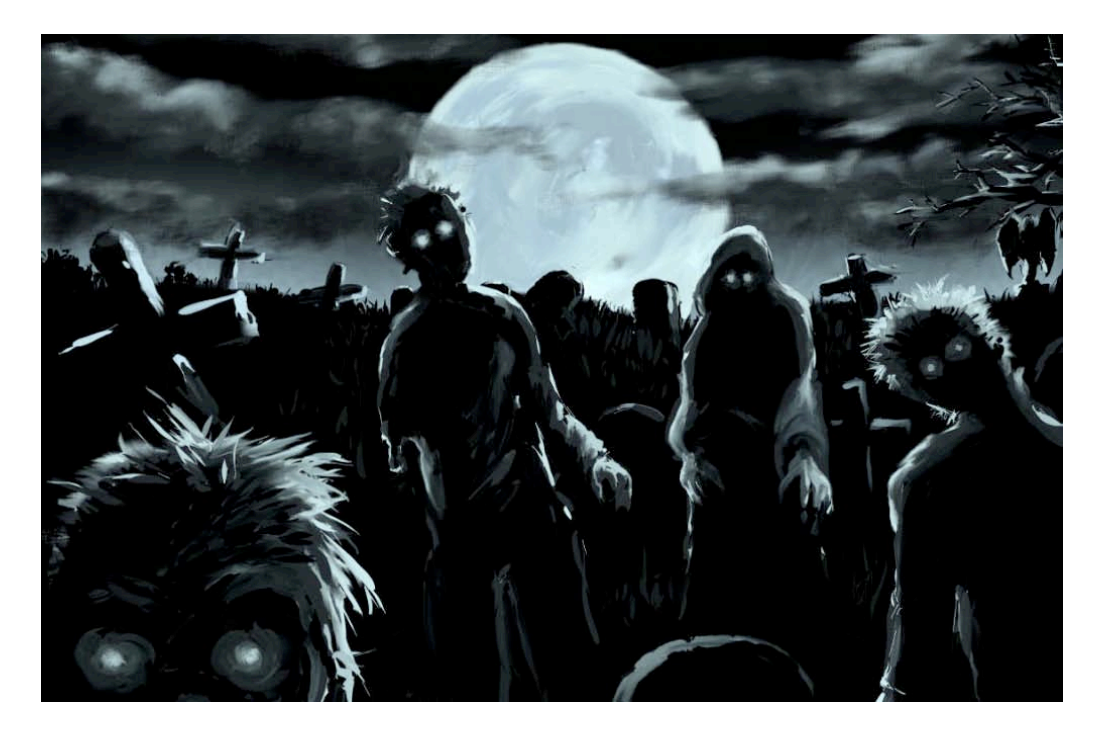

= Accounts of users that don't exist anymore at the Home Organisation they originally came from.

### **Zombie users are not an AAI but a general problem! But AAI provides a solution for it.**

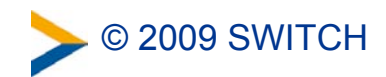

## **Anti-Zombie strategies**

**How can one identify zombie users and delete them?**

• **The old-fashioned way ;-)** http://www.ehow.com/how 2058687 fight-zombies.html

#### • **The cumbersome way**

Ask user admin of organization X if user Y still has an account... for all users in question.

#### • **The non-AAI way**

Analyze the last-login timestamp of local user accounts.

#### • **The recommended AAI way**

Use the persistent-Id/eduPersonTargetedID to make an attribute query. The next slides focus on this approach.

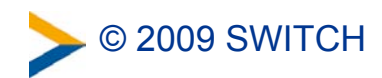

# **Key idea of the recommended way**

#### **The assumption:**

We assume that a Home Organisation deletes a user's personal attributes if user leaves organisation.

#### **The approach:**

- 1. Make an attribute query to user's IdP
- 2. Analyze attributes that are returned for user
- 3. If any personal attributes exist, assume account still exists

#### **The issue:**

How to easily make an SSL back-channel attribute query to the Identity Provider without the user's involvement?

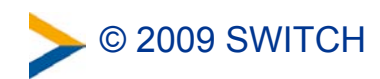

## **Thank Scott for the resolvertest binary**

Resolvertest binary comes with SP 2.2 or newer. As the name suggests it can be used to resolver/query attributes.

In our case, we would use:

```
resolvertest -sam12 \setminus
```
- -f urn:oasis:names:tc:SAML:2.0:nameid-format:persistent \
- $-$ n 26662bf3-f15e-418e-89f4-467788ff650b
- -i https://aai-logon.switch.ch/idp/shibboleth

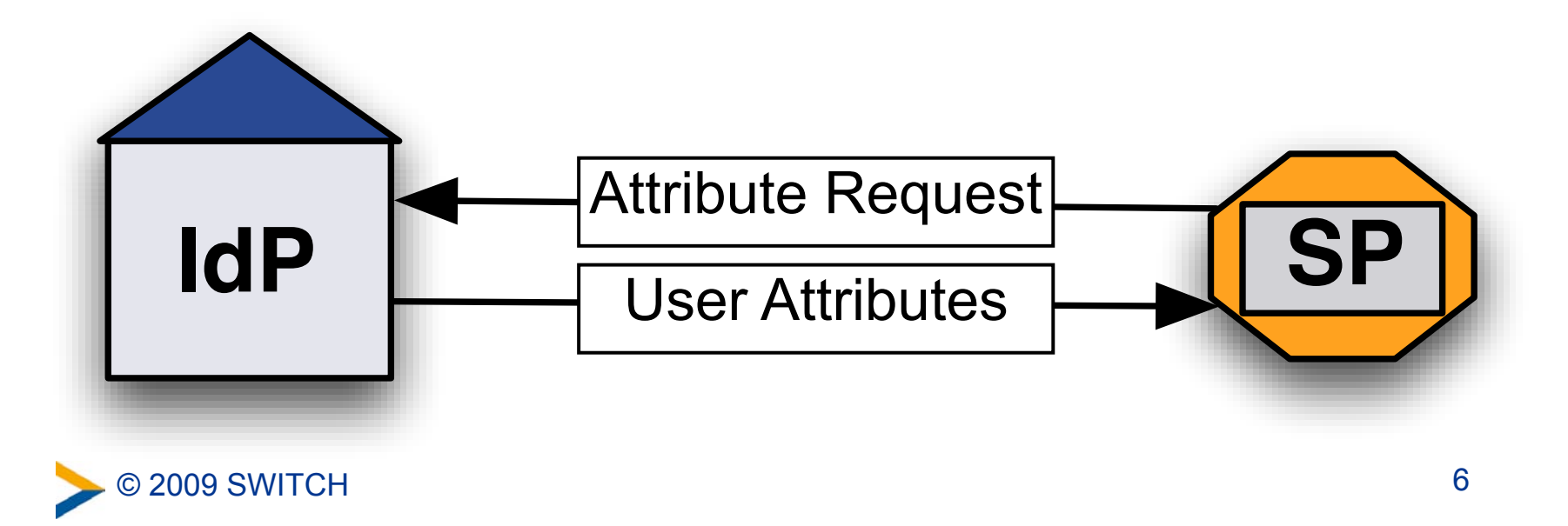

# **Resulting resolvertest output**

#### **Case: Account still exists**

Shib-Person-surname: Hämmerle Shib-InetOrgPerson-givenName: Lukas Shib-SwissEP-UniqueID: 498752@switch.ch Shib-Person-telephoneNumber: +41 44 268 1505 Shib-SwissEP-HomeOrganizationType: other Shib-SwissEP-HomeOrganization: switch.ch Personal **Attributes** 

Using this output one could also update local user data.

#### **Case: Account probably doesn't exist anymore**

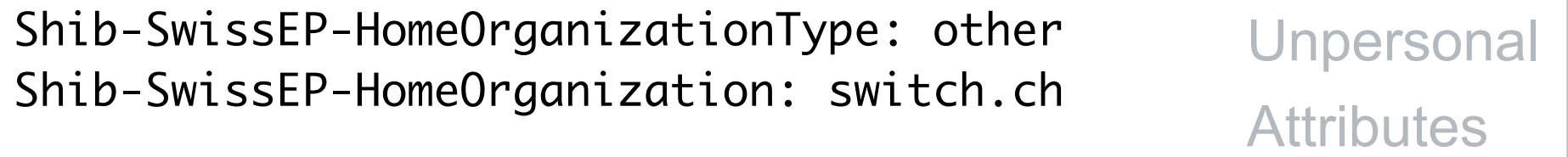

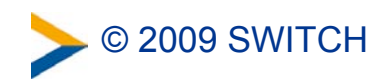

# **Why not using a script to make life easier?**

#### We created a script for you:

./accountChecking.sh -v \ -i '26662bf3-f15e-418e-89f4-467788ff650b' Checking NameID: 26662bf3-f15e-418e-89f4-467788ff650b against Identity Provider: https://aai-logon.switch.ch/idp/shibboleth Found personal attribute with uniqueID: 498752@switch.ch -> User account with NameID 26662bf3-f15e-418e-89f4-467788ff650b still exists

Feeding a file with multiple NameIDs is also possible.

Output then will be CSV file with result of operation.

(Beta) Script can be downloaded from:

<http://www.switch.ch/aai/downloads/accountChecking.sh>

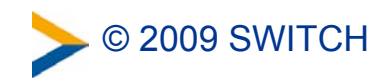

## **Requirements for account checking/updating**

- 1. Shibboleth Service Provider 2.x is required
- 2. User's 2.x IdP must have adapted config (see last slide)
- 3. **One must know the persistent-ID of a user** In Resource Registry add eduPerson Targted ID as required attribute to Resource Description (for now):

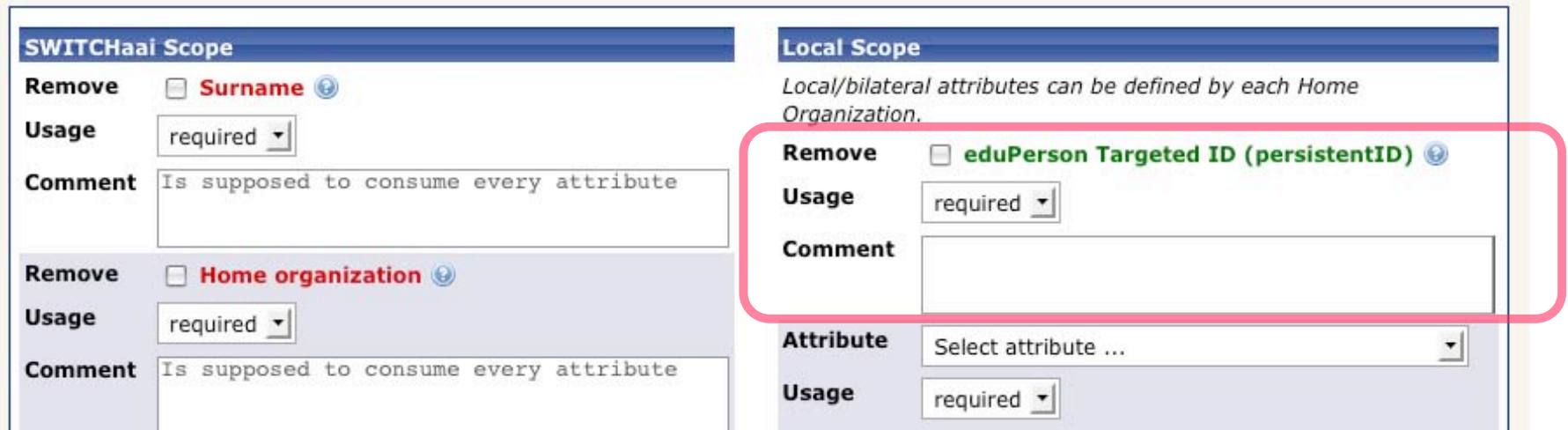

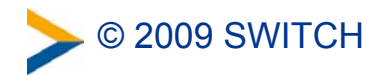

# **eduPerson Targted ID is a persistent ID**

 $SWITCH > aa$ 

**Attributes Viewer** 

The eduPerson Targeted ID is different for each user and each SP and implements a persistentID, which can be used

for attribute queries.

To see how an eduPerson Targeted ID looks like, access the following link if your IdP uses Shibboleth 2.x [https://rr.aai.switch.ch/aai-viewer/](https://rr.aai.switch.ch/aai-viewer)

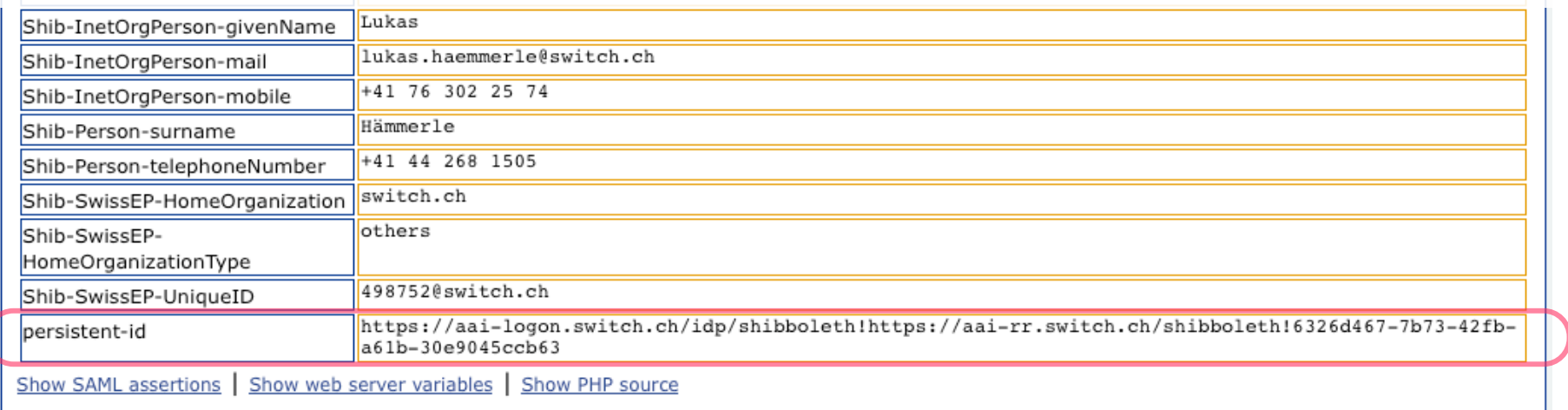

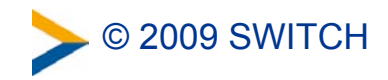

## **Shibboleth 2.x IdP configuration change**

In attribute-resolver.xml all that has to be added is this:

```
<resolver:PrincipalConnector
xsi:type="pc:StoredId"
xmlns:pc="urn:mace:shibboleth:2.0:resolver:pc"
id="saml2Persistent"
nameIDFormat="urn:oasis:names:tc:SAML:2.0:nameid-format:persistent"
 storedIdDataConnectorRef="myStoredId" />
```
In the near future, we will send you an email with detailed instructions on how to add the above to the Shibboleth 2.x IdP configuration.

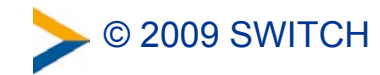

## **Short Summary**

- With Shibboleth 2.x administrators can use:
	- –Account existence checking
	- –Account data updating
- Only minor configuration change on IdP is needed
- Resource admins who want to use this feature must declare eduPerson Targeted ID attribute in Resource Registry as required for now
	- –This value then has to be stored somewhere for later use
	- –Use of persistentID instead transientID may become default

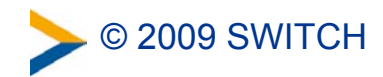